**Applicativi informatici del Processo Tributario Telematico già realizzati.**

# **SERVIZI PER I GIUDICI**

Novembre 2018

## Servizi telematici per i Giudici tributari

1. DOVE …

*Da dove è possibile accedere ai servizi*

2. COME …

*Come accedere ai servizi e gestire le proprie credenziali*

3. COSA …

*Di cosa ho bisogno per lavorare e quali sono le funzioni ad oggi disponibili*

## 1. Da dove accedere :

**26 LUGLIO 2017** 

la home page del Consiglio di Presidenza della Giustizia Tributaria (*http://www.giustizia-tributaria.it)*

**17 LUGLIO 2017** 

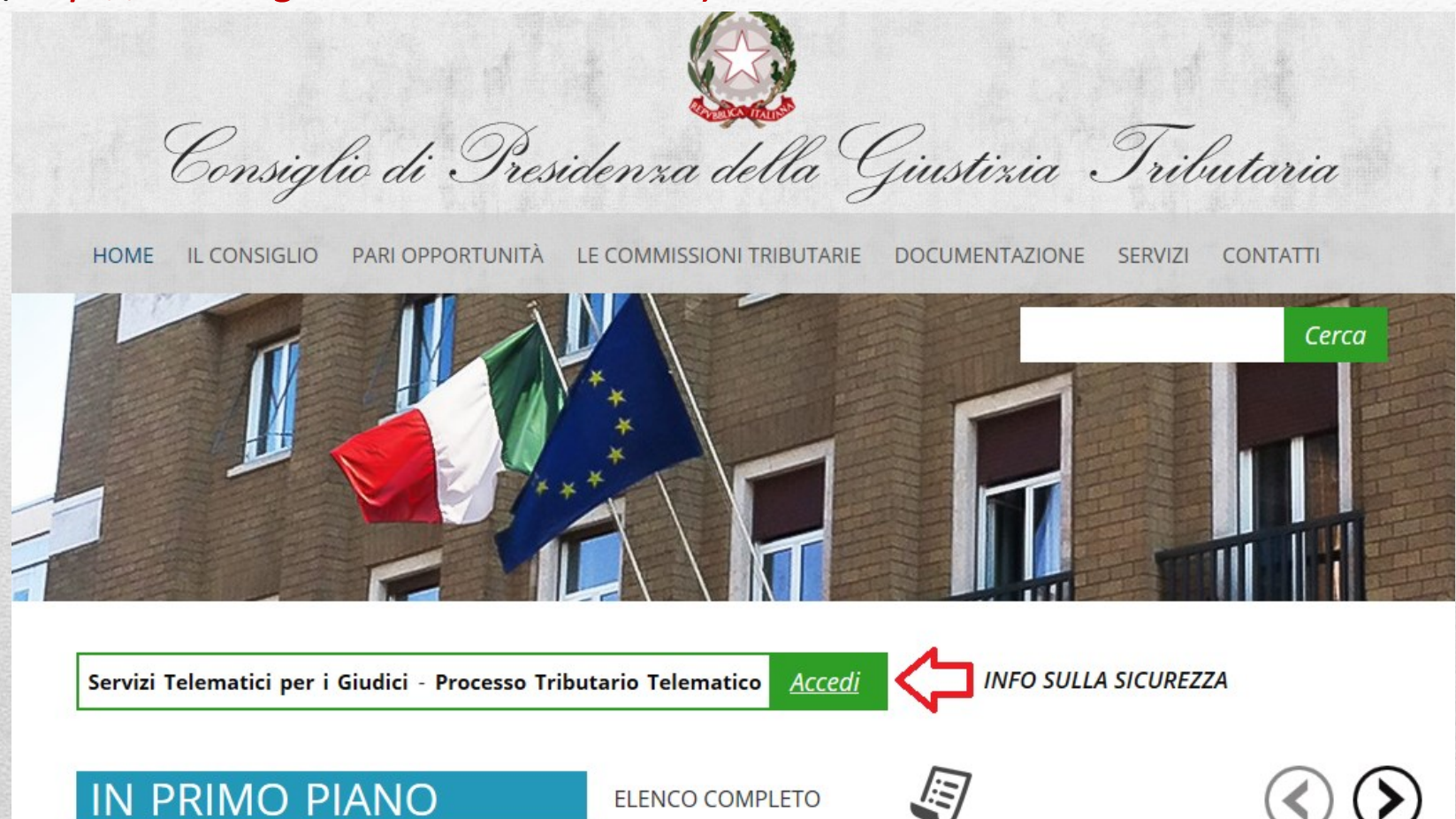

**11 LUGLIO 2017** 

**11 LUGLIO 2017** 

## 2. Come accedere: la maschera di login

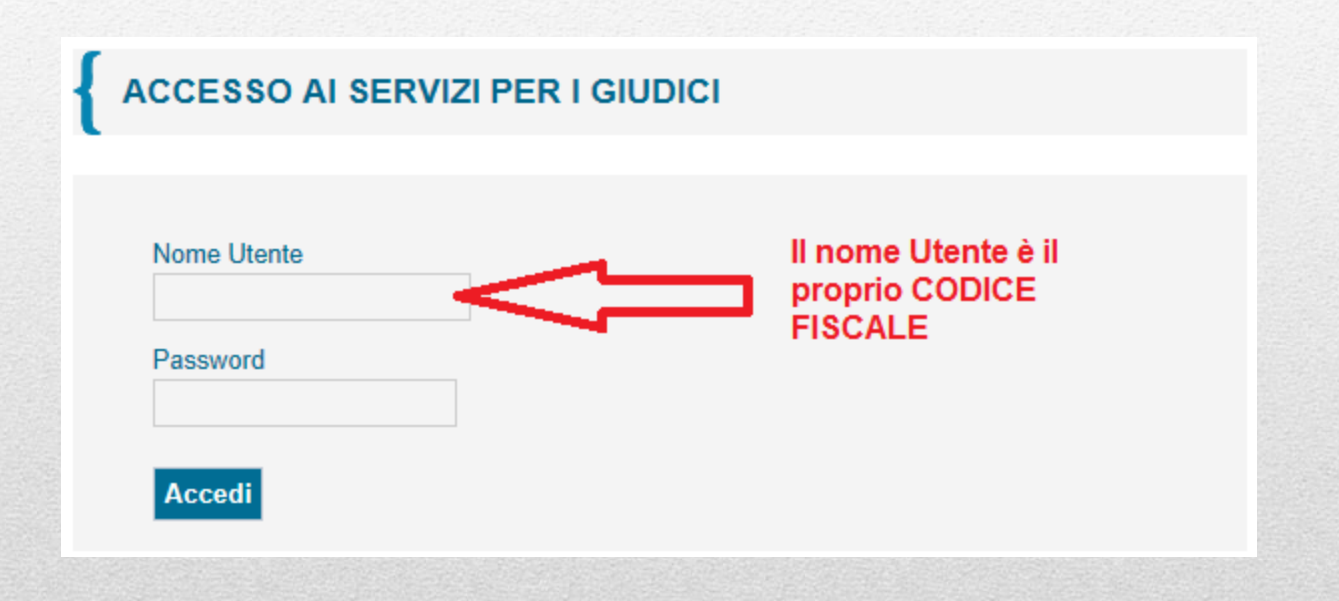

## 2. Come accedere: il controllo accessi

Il **nome utente**: CODICE FISCALE

La **password**:

- composta da almeno 8 caratteri alfanumerici
- ha una durata di 60 giorni
- deve rispettare alcune regole di composizione per garantire '*robustezza*'.

## 2. Come accedere: l'utenza personale

L'utenza può trovarsi nelle seguenti condizioni:

- **1. Operativa** (password valida e attiva)
- 2. Non operativa per **password scaduta**
- **3. Revocata** (non più autorizzata al servizio)

## Il controllo accessi: password scaduta

Per effettuare il cambio password, obbligatorio ogni 60 giorni, l'utente deve richiamare una delle seguenti pagine:

- all'indirizzo http://passport.finanze.it/passport/ se l'operazione avviene da una postazione di lavoro presso una Commissione Tributaria;
- all'indirizzo https://passpint.finanze.it/passport se l'operazione avviene dalla rete pubblica Internet.

# Il controllo accessi: password scaduta

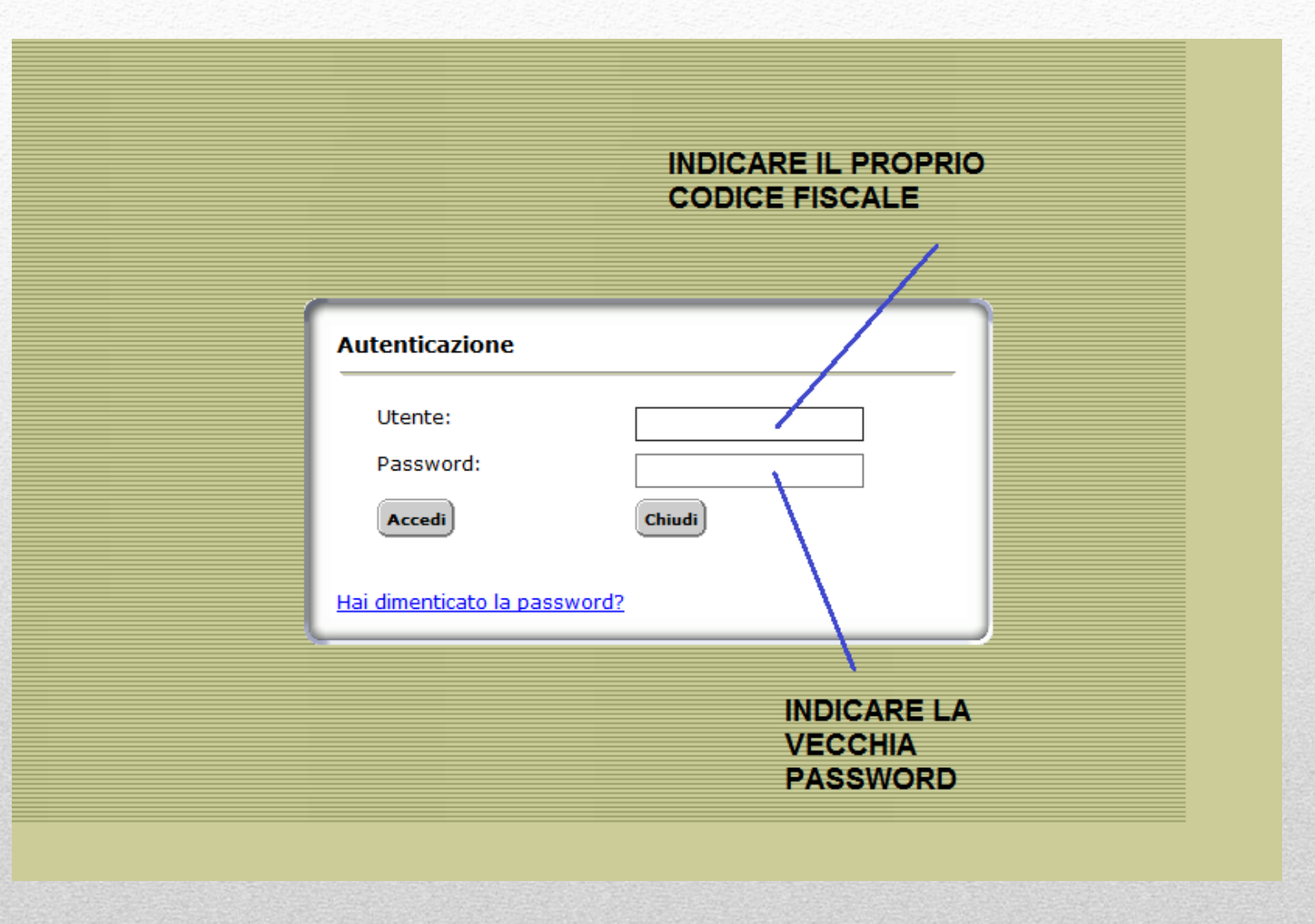

## Il controllo accessi: password scaduta

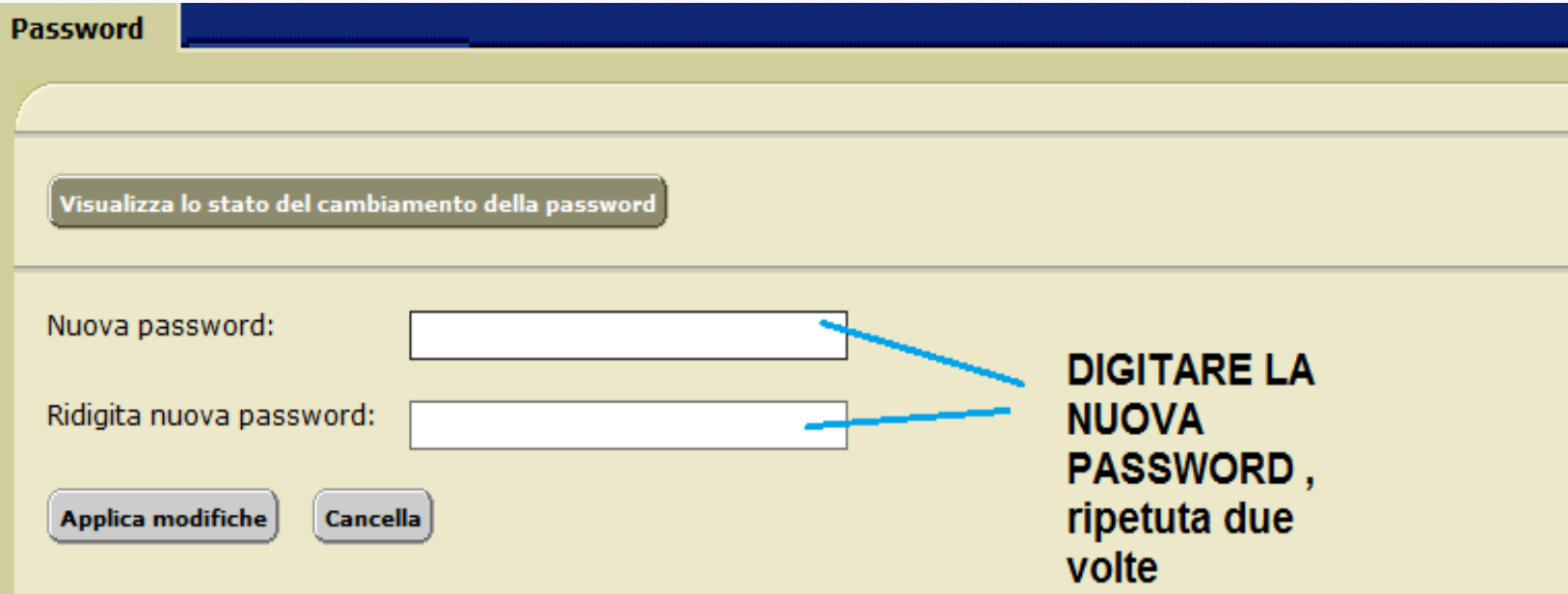

Inserire la password facendo attenzione all'uso delle lettere maiuscole e minuscole.

Attenzione! Vai alla sezione "Domanda/Risposta" per inserire le impostazioni che ti consentiranno di accedere a Passport autonomamente pur avendo dimenticato la password.

### Il controllo accessi: utenza revocata

A fronte di n tentativi di accesso con password errata, l'utenza viene **revocata**.

Per riattivarla l'utente dovrà rivolgersi necessariamente al **gestore di riferimento** : ogni Commissione Tributaria ha almeno un gestore abilitato a tale servizio.

### 3. Cosa è necessario avere…

**Per utilizzare i servizi informatici dedicati ai giudici occorrono:**

- **1. un computer connesso ad Internet**
- **2. un browser aggiornato (IE 11, Edge, Chrome >48,…)**
- **3. un software per leggere file firmati digitalmente**
- **4. un software per leggere file in formato PDF**

### 3. Cosa è possibile fare: i servizi a disposizione nella scrivania …

Consultazione Documentazione Economica *e* Finanziaria (*Cerdef*)

Consultazione *archivio sentenze*

**Consultazione fascicoli processuali**

Procedura di assegnazione ricorsi (riservato ai soli Presidenti di Commissione)

> Accesso diretto alla casella di posta web

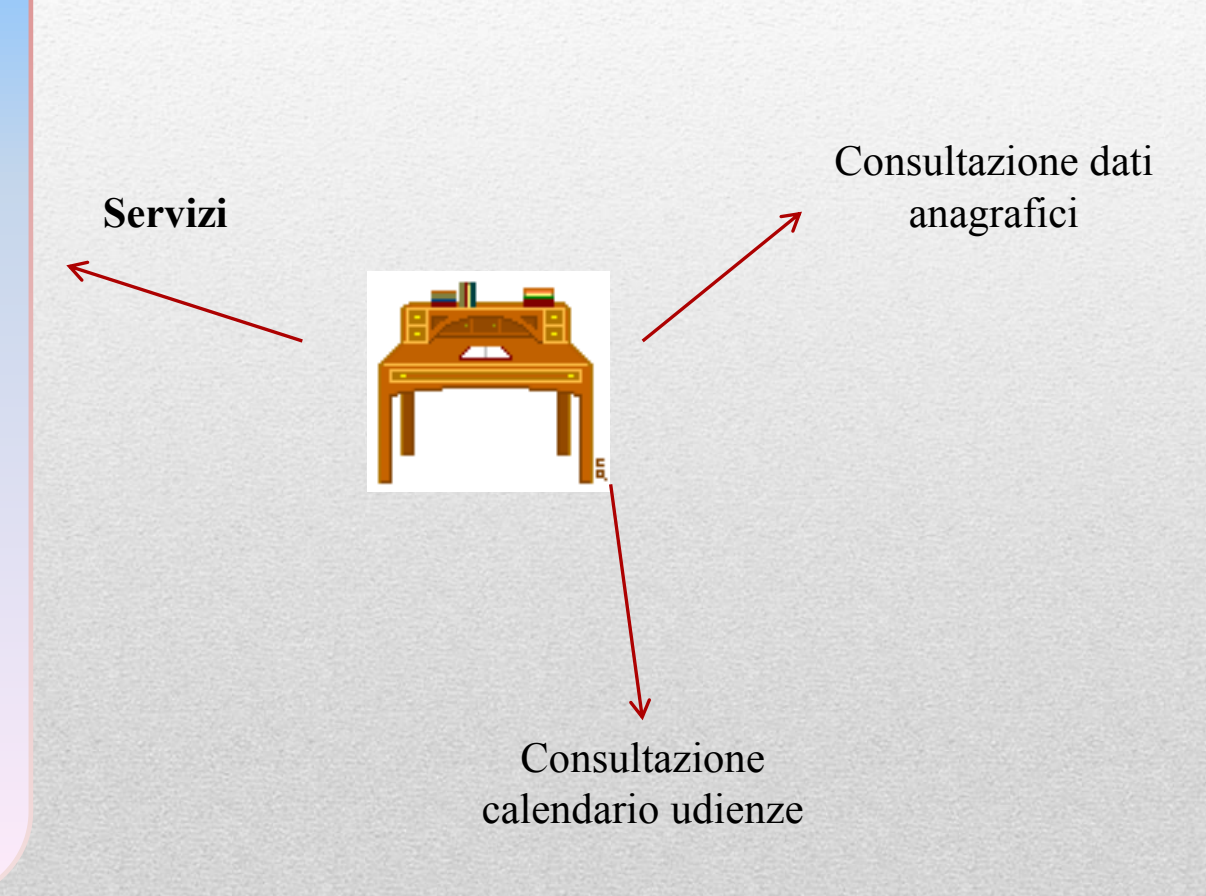

# La casella di posta istituzionale:

Ogni giudice tributario ha a disposizione una casella di posta il cui account è:

### **[nome.cognome@giustiziatributaria.gov.it](mailto:Nome.cognome@giustiziatributaria.gov.it)**

E' possibile aprire la propria casella di posta :

dalla scrivania del giudice nella sezione 'servizi'

oppure

direttamente su Internet all'indirizzo: **https://webmail.finanze.it/owa/** 

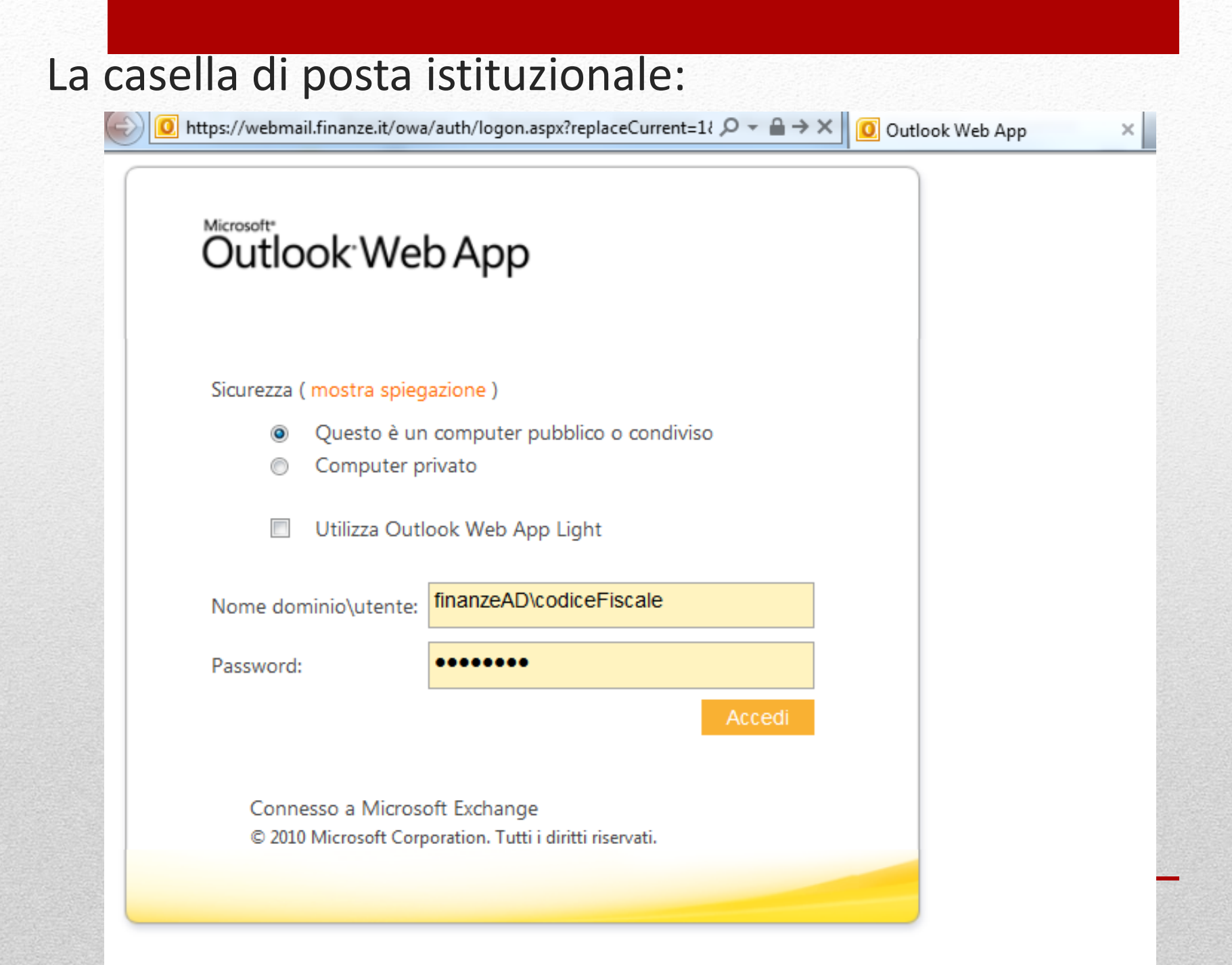

# Consultando un fascicolo elettronico…

La maggior parte dei documenti processuali sono **firmati digitalmente.**

## **In fase di deposito, le parti sono tenute a firmare digitalmente i documenti…**

### **La firma digitale: cosa garantisce…**

La **paternità** del documento firmato

**Definisce con certezza chi e quando ha firmato il documento**

L' **integrità** del documento firmato

**Attesta che il contenuto del documento, dal momento della firma , sia rimasto assolutamente INALTERATO**

### **La firma digitale: due tecnologie**

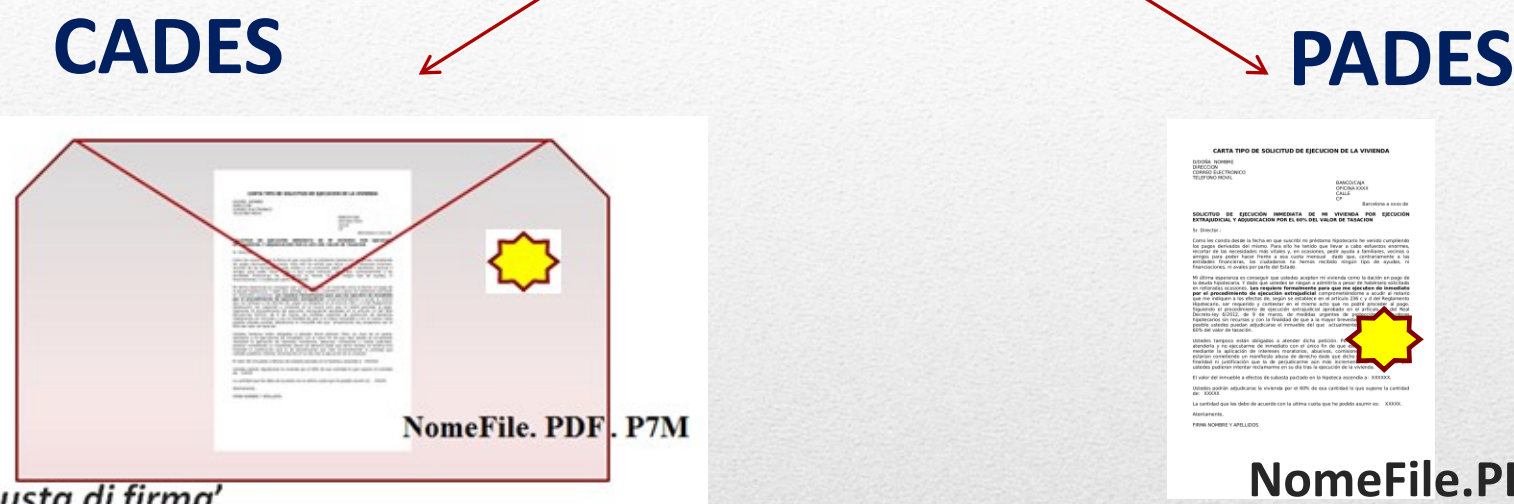

La 'busta di firma'

#### **E' possibile '***imbustare***' (quindi firmare) qualunque formato di file**

*Per visualizzare il documento occorre 'aprire' la busta di firma con apposito software*

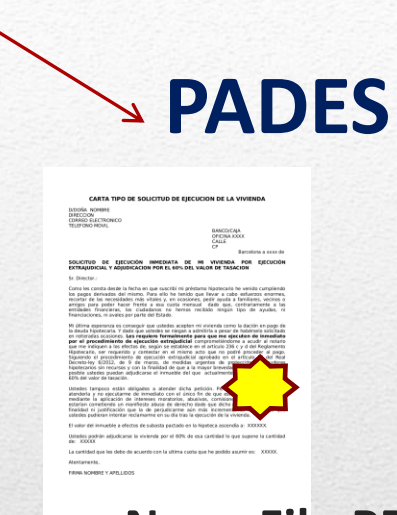

**NomeFile.PDF**

#### **E' possibile firmare SOLO file PDF**

*Per visualizzare il documento è possibile utilizzare un qualsiasi software per la lettura dei file .pdf come Acrobat Reader*

# **La firma digitale nel PTT…**

Attualmente nel PTT la firma in uso è quella **CADES**. I file firmati si riconoscono quindi perché hanno una doppia estensione:

### **NomeFile . Pdf . p7m**

La 'busta di firma' contiene il documento che dovrà quindi essere ESTRATTO…

### **Estrazione del documento dalla '***busta di firma***'**

### **Per** *estrarre* **il documento dalla 'busta di firma' occorre un software di firma:**

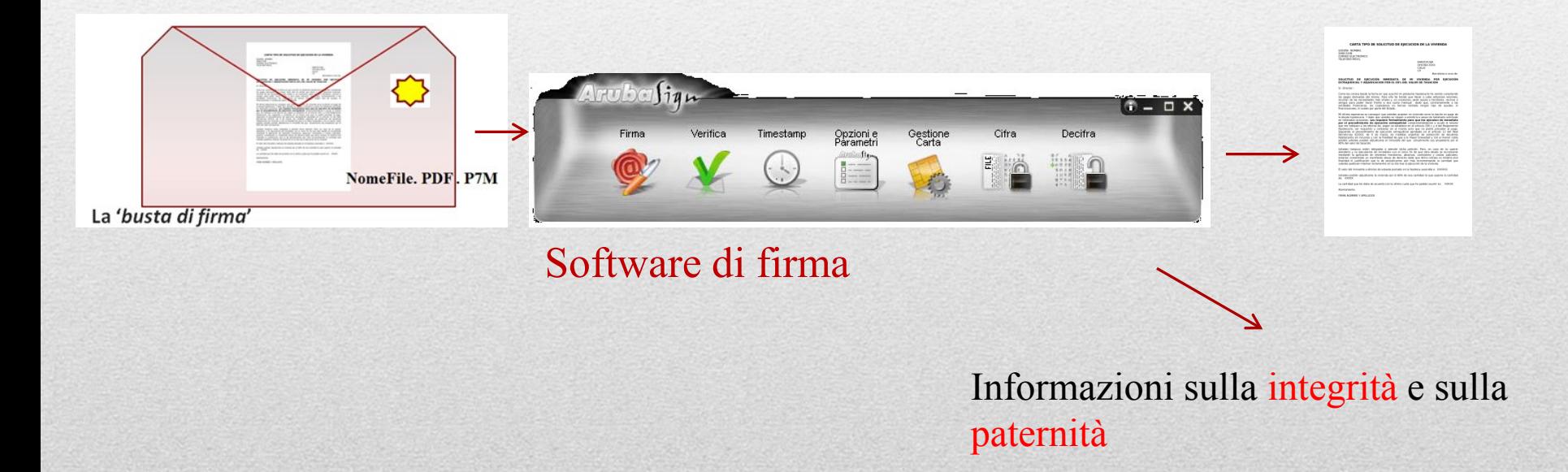

#### **Dove trovare e scaricare il software di firma:**

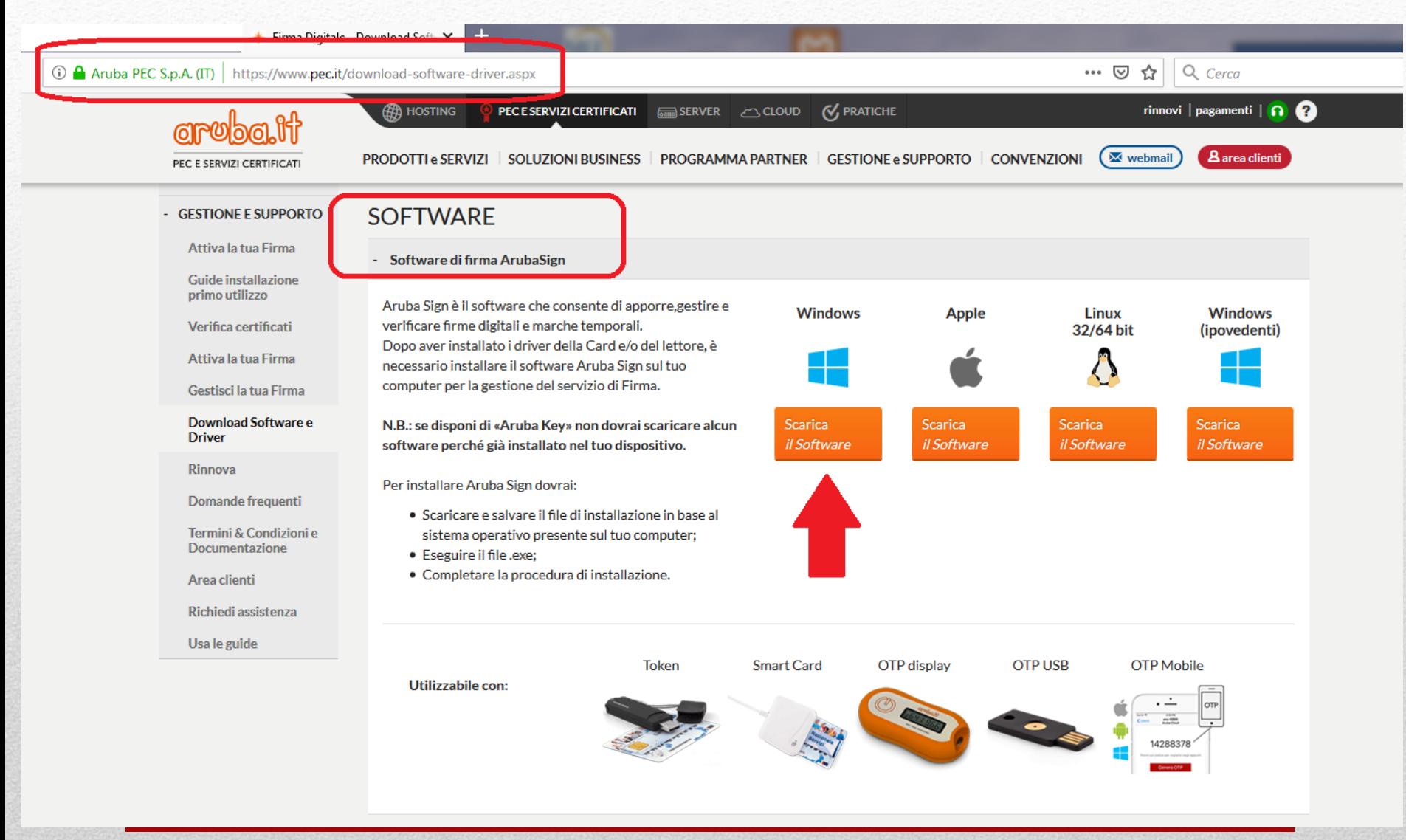

#### **Come utilizzare il software di firma:**

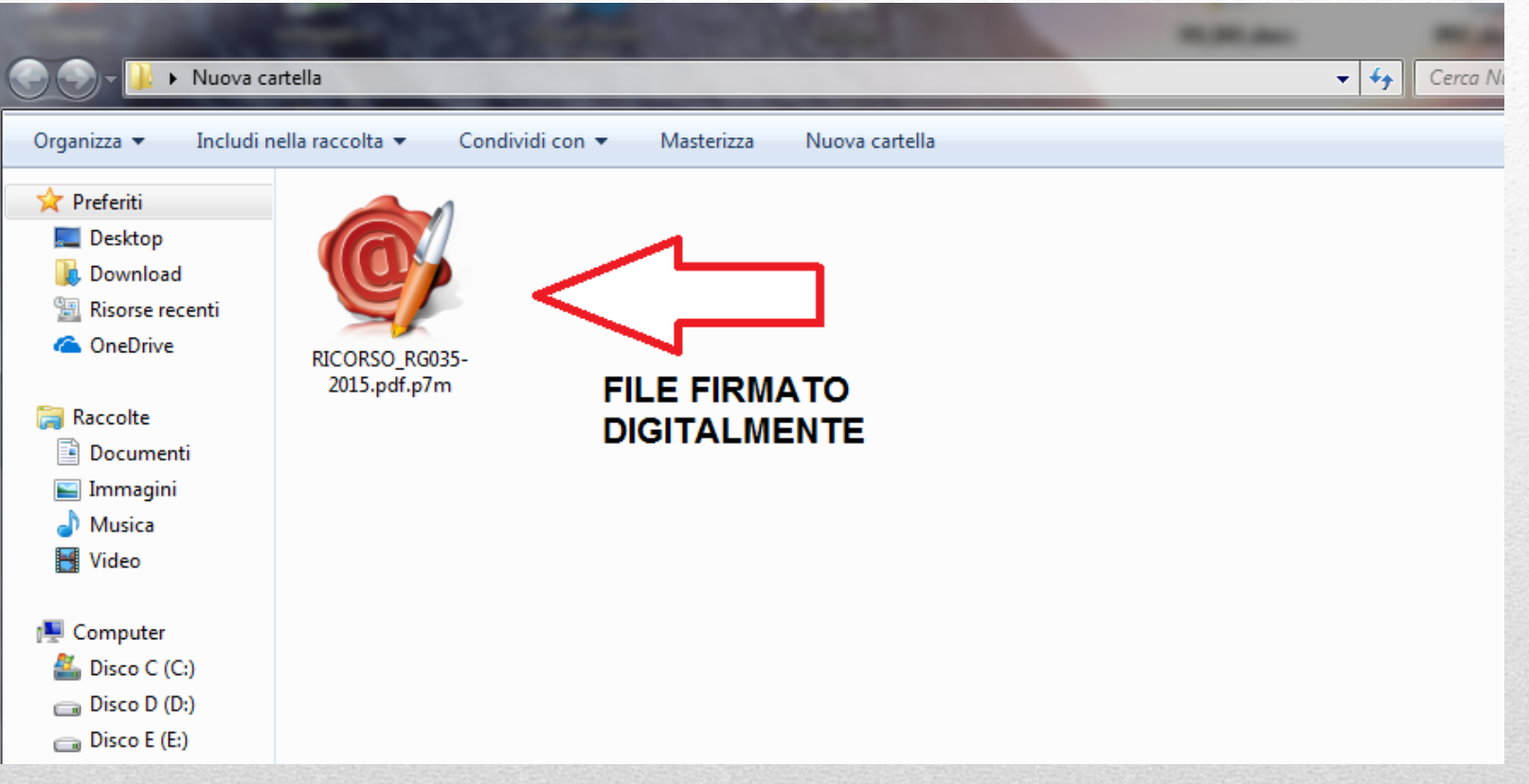

**Con un doppio click sul file firmato verrà automaticamente aperto il software di firma installato sul computer….**

#### **Come utilizzare il software di firma:**

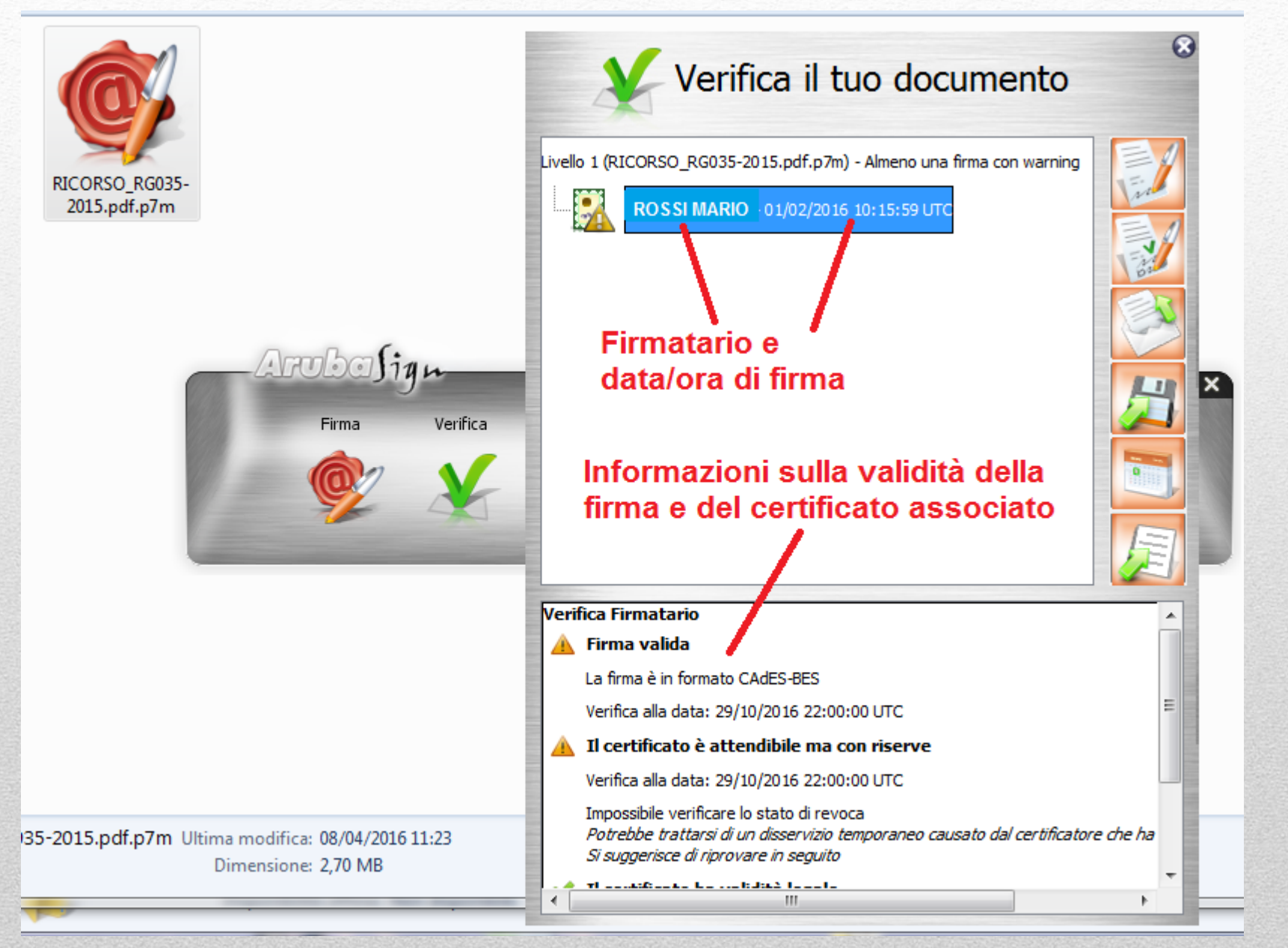

### **Dopo aver estratto il documento dalla busta di firma…**

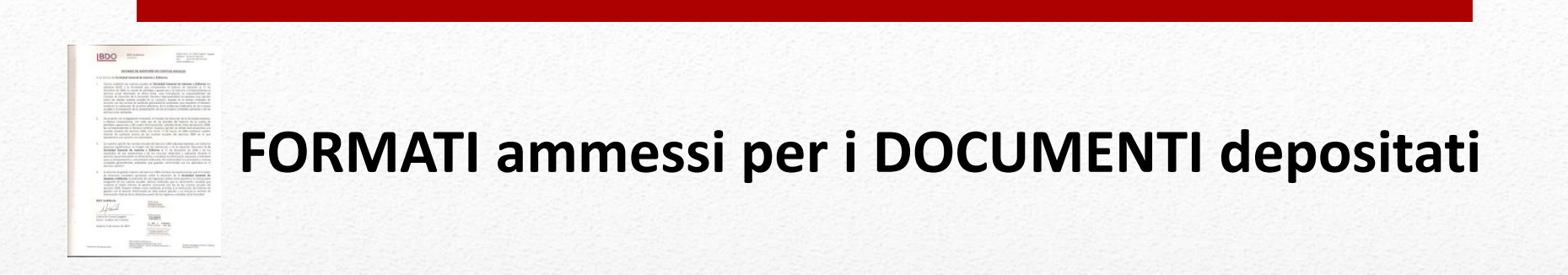

**Il ricorso e ogni altro atto processuale deve essere in formato PDF/A** 

**Eventuali allegati (derivanti anche da scansione) devono essere in formato PDF/A oppure TIFF (formato grafico)**

### **Il formato PDF/A**

Pdf/A è uno standard internazionale (ISO 19005), sottoinsieme dello standard PDF, appositamente pensato per l'archiviazione nel lungo periodo di documenti elettronici. Oltre ad essere *trasversale orizzontalmente (leggibile cioè su tutte le piattaforme hw/sw commerciali)*, lo è anche *verticalmente nel tempo (ai fini della conservazione nel tempo)*:

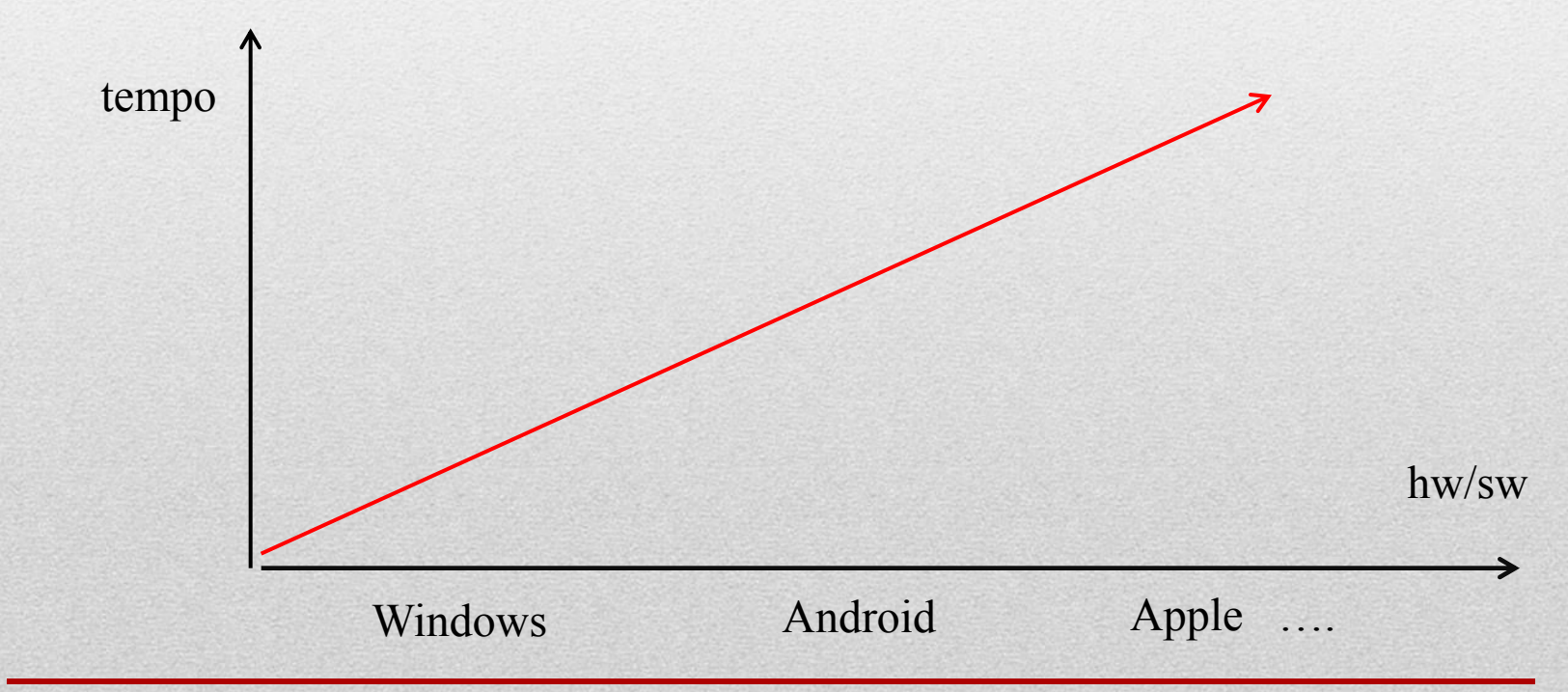

### **Come ottenere un formato PDF/A da Word**

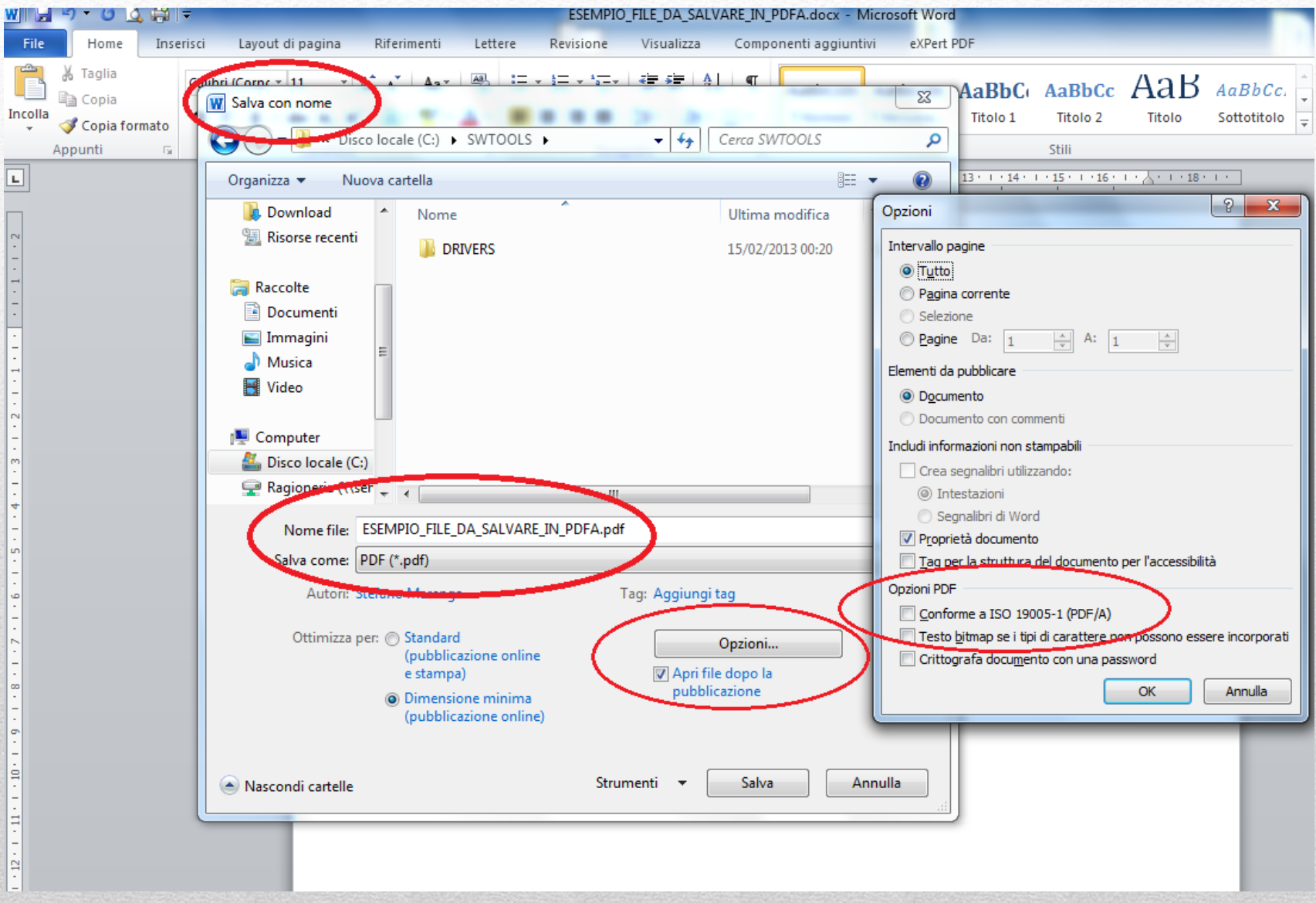

### Il canale di trasmissione PEC.

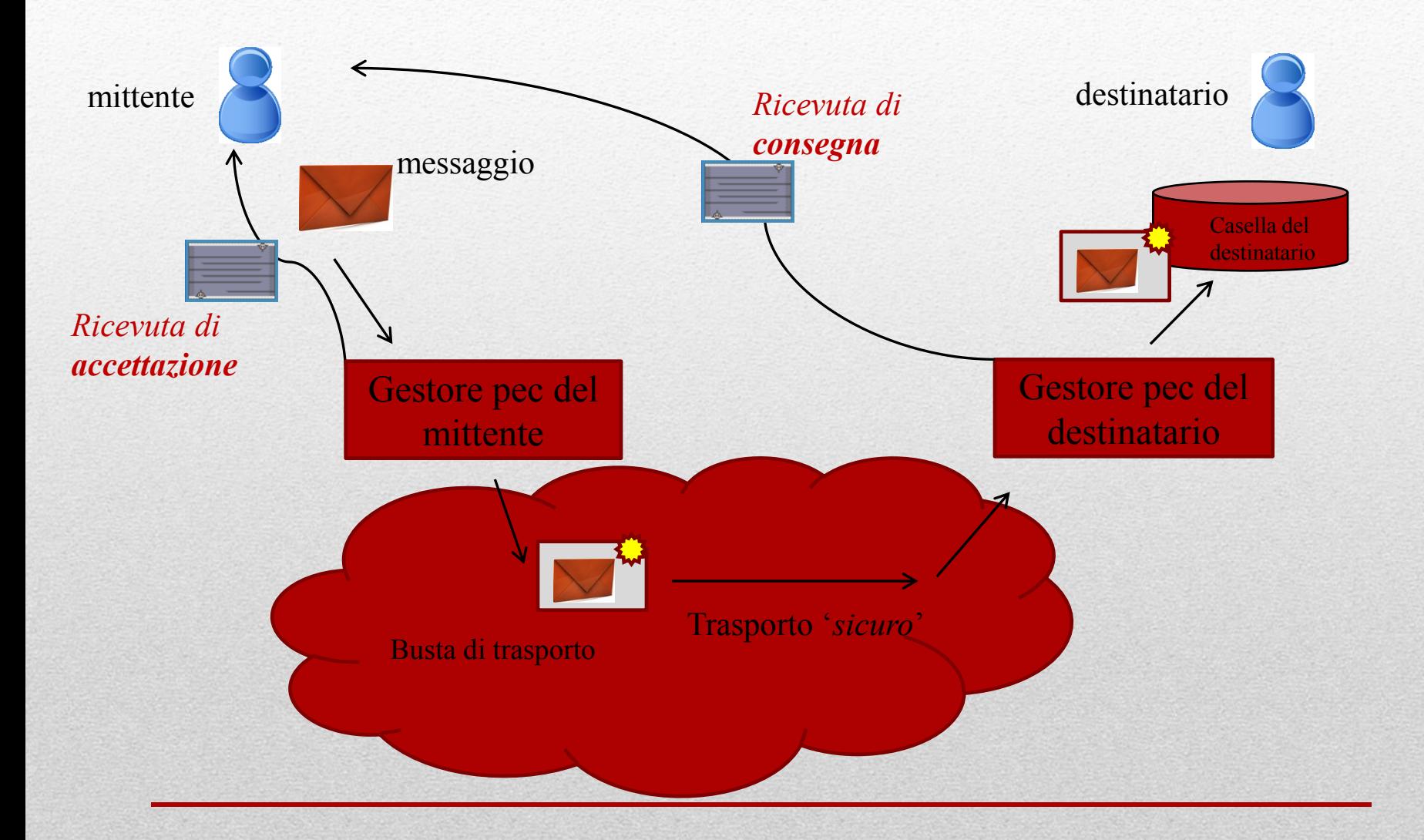

## La ricevuta di accettazione ed inoltro

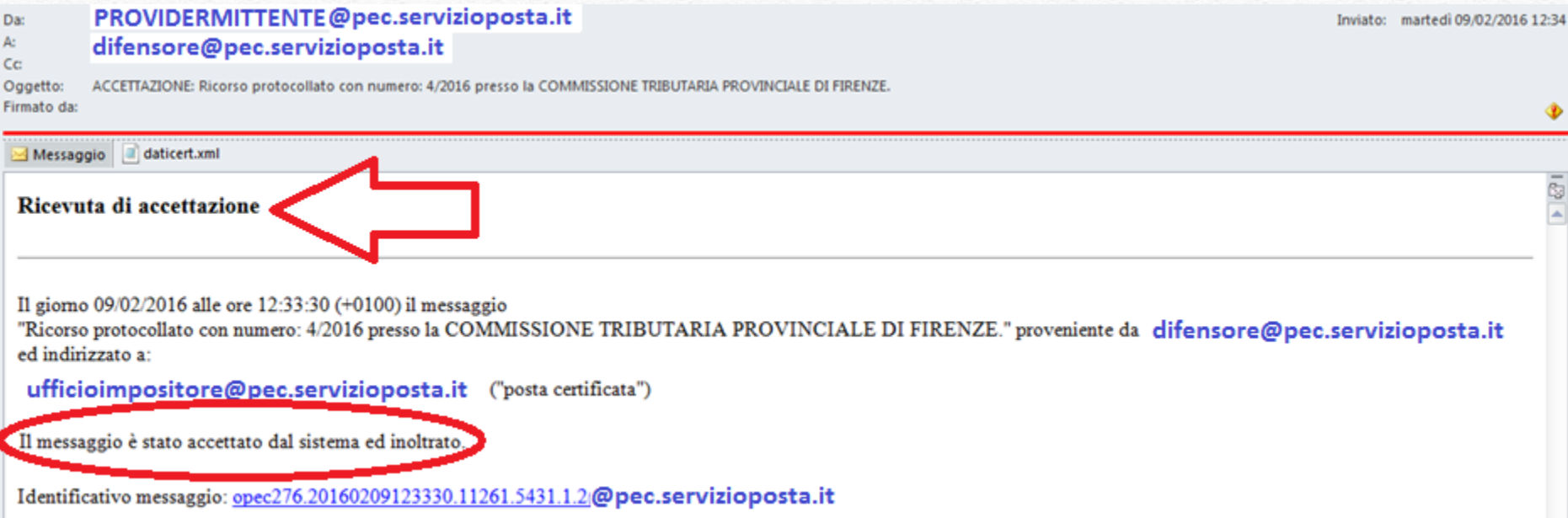

Qualunque comunicazione o notificazione dei documenti informatici, tramite PEC, si considera effettuata, ai fini della decorrenza dei termini processuali per il mittente, al momento dell'invio al proprio gestore attestato dalla relativa ricevuta di accettazione e, per il destinatario, al momento in cui la comunicazione o notificazione dei documenti informatici è resa disponibile nella casella di posta elettronica certificata.

### La ricevuta di avvenuta consegna

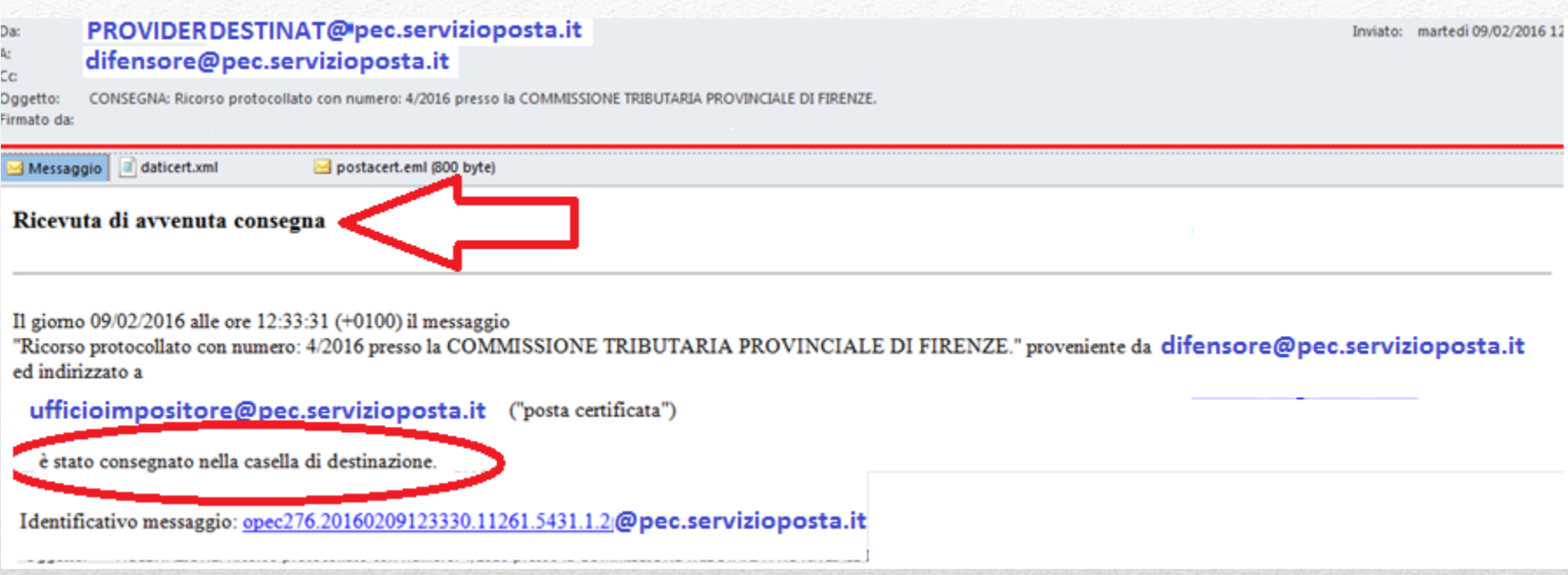

Le comunicazioni e le notificazioni telematiche di cui al comma 1 si intendono **perfezionate** al momento in cui viene generata da parte del gestore di posta elettronica certificata del destinatario la ricevuta di avvenuta consegna e produce gli effetti di cui agli [articoli](http://def.finanze.it/DocTribFrontend/decodeurn?urn=urn:doctrib::DLG:2005-03-07;82_art45) [45](http://def.finanze.it/DocTribFrontend/decodeurn?urn=urn:doctrib::DLG:2005-03-07;82_art45) e [48](http://def.finanze.it/DocTribFrontend/decodeurn?urn=urn:doctrib::DLG:2005-03-07;82_art48) del [decreto](http://def.finanze.it/DocTribFrontend/decodeurn?urn=urn:doctrib::DLG:2005-03-07;82) [legislativo](http://def.finanze.it/DocTribFrontend/decodeurn?urn=urn:doctrib::DLG:2005-03-07;82) [7](http://def.finanze.it/DocTribFrontend/decodeurn?urn=urn:doctrib::DLG:2005-03-07;82) [marzo](http://def.finanze.it/DocTribFrontend/decodeurn?urn=urn:doctrib::DLG:2005-03-07;82) [2005,](http://def.finanze.it/DocTribFrontend/decodeurn?urn=urn:doctrib::DLG:2005-03-07;82) [n.](http://def.finanze.it/DocTribFrontend/decodeurn?urn=urn:doctrib::DLG:2005-03-07;82) [82.](http://def.finanze.it/DocTribFrontend/decodeurn?urn=urn:doctrib::DLG:2005-03-07;82)

# I limiti della Posta Elettronica Certificata (PEC)

• E' uno standard solo italiano

- Non esiste ad oggi un Registro indirizzi PEC del cittadino
- Esistono servizi di trasmissione con maggiori garanzie e più facilmente 'integrabili' ai sistemi informatici 'utilizzatori'

### **I servizi elettronici di recapito certificato (SERC):**

- A livello **europeo** si sta standardizzando tecnologicamente un nuovo servizio fiduciario – conosciuto con la sigla SERC – le cui basi sono definite dal regolamento europeo eIDAS.
- Si prevede che nel 2019 questi servizi in Italia sostituiranno la PEC…
- Offriranno:
- $\checkmark$  più alte garanzie di identificazione certa del mittente e del destinatario;
- $\checkmark$  maggiore integrazione con i sistemi informatici (tramite tecnologie Web services)

#### La home page della scrivania…

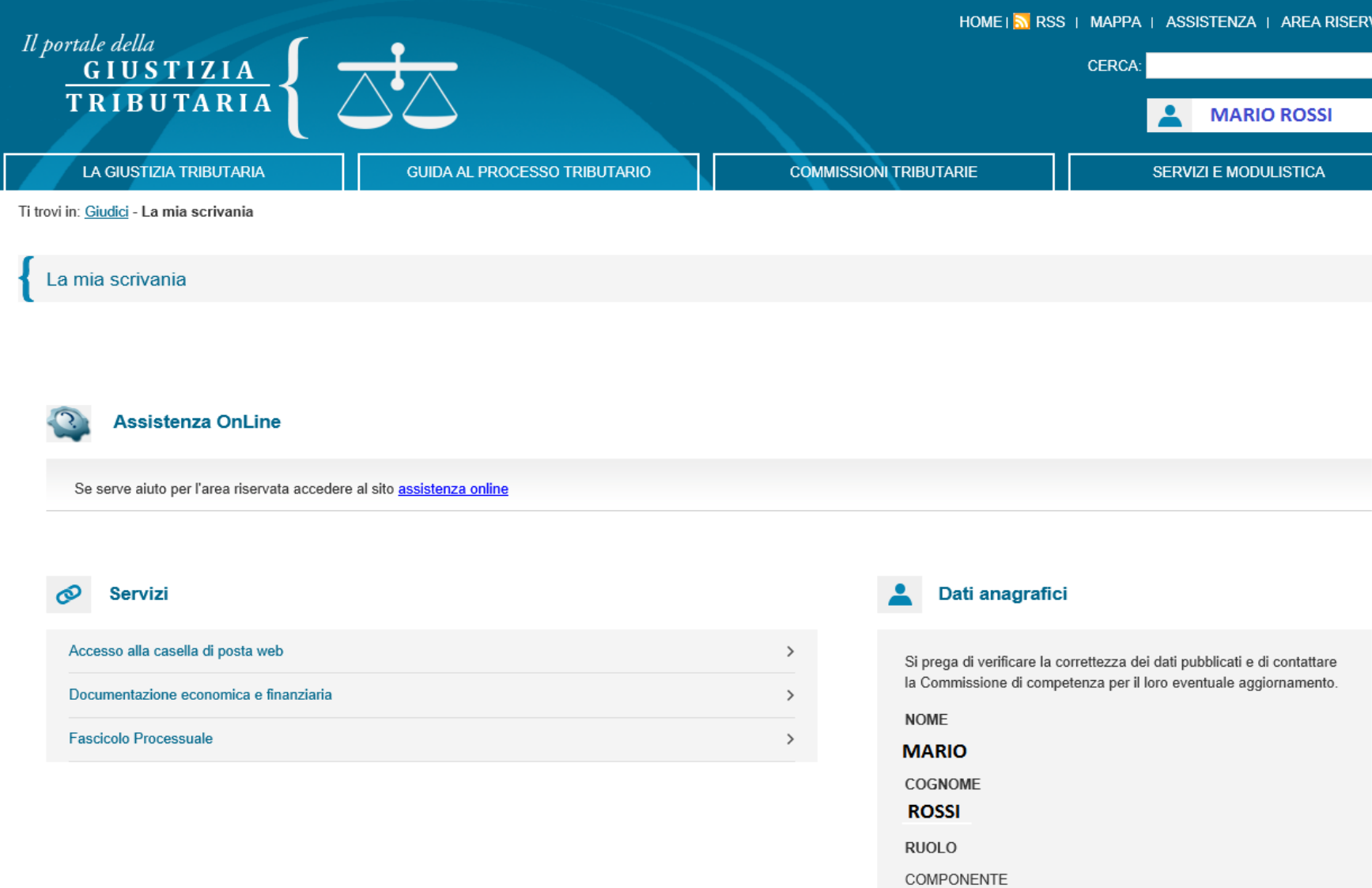

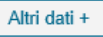